## **设备通过云端对连功能**

## 8100 配置

确保硬件版本

使用 232 或者 485 转 USB 线配置 8100 的参数, 设备断电上电, 然后打开 COM 口。 目的 IP 或域名: 47.95.144.92, 目的端口: 4198。协议 TCP, 然后设置参数。

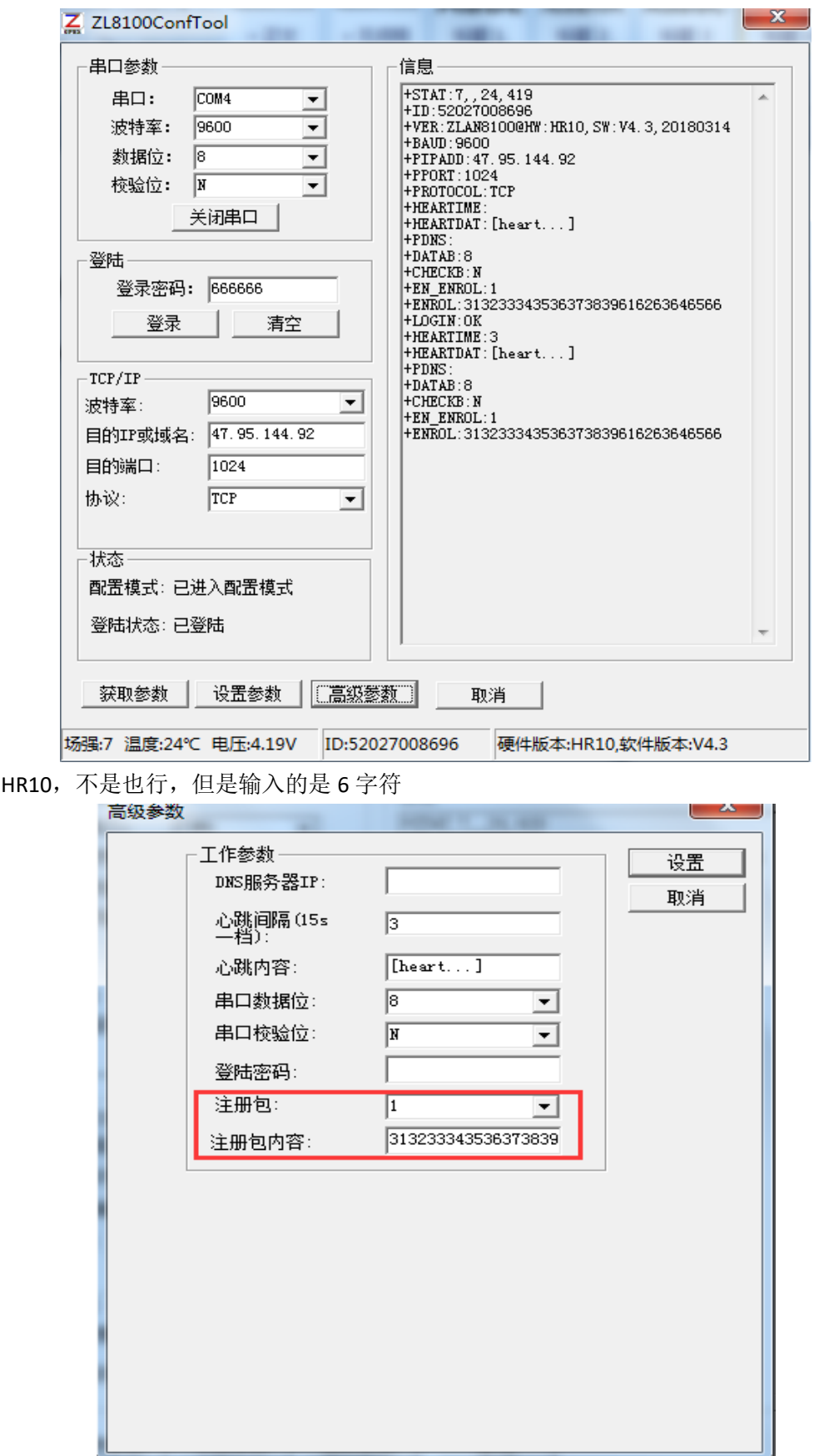

注册包:1

注册包内容:6 个字节,2 个字符是一个字节,例如:123456789012,这个 ID 要发给售后登记。

## Vircom 配置

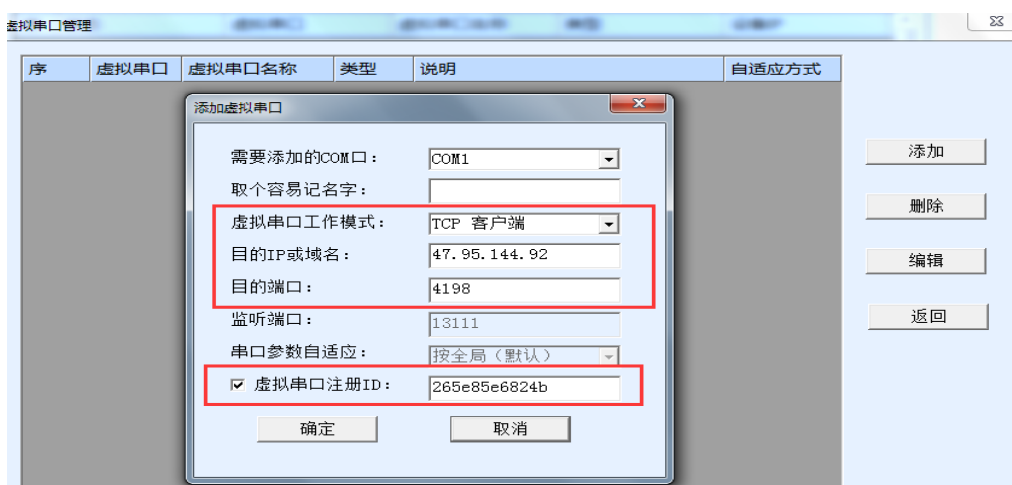

按照上图配置,虚拟串口注册 ID 的内容可以自定义,6 字节,例如:123456789012,这个 ID 要发给售后登记。

## 通信效果

COM2 发送数据通过中转服务器然后 8100 通信

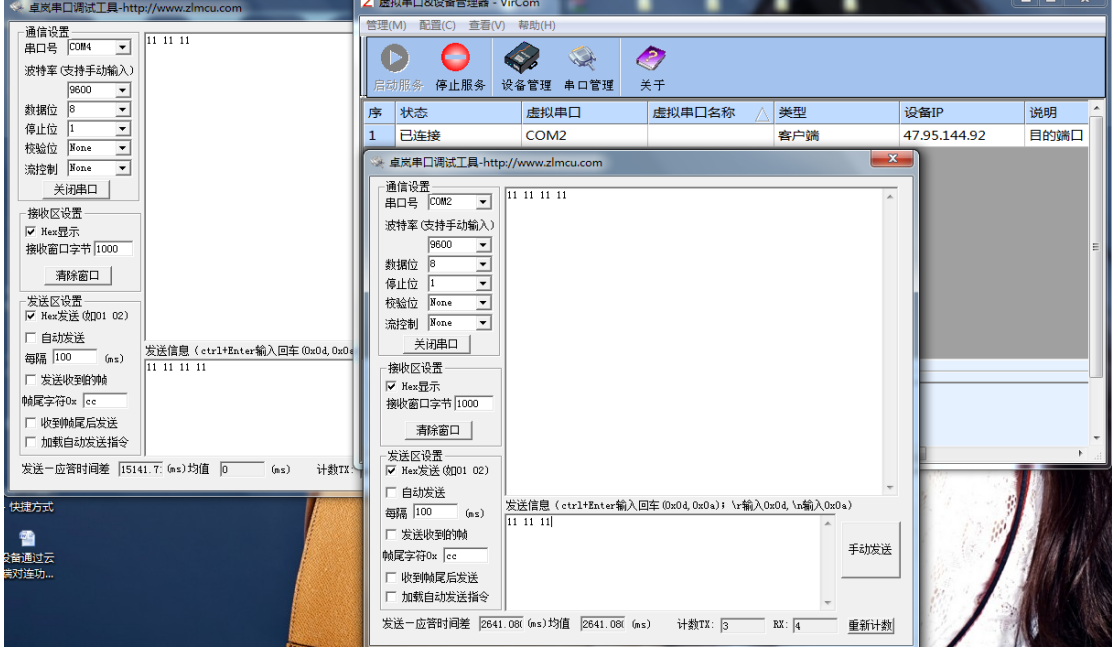